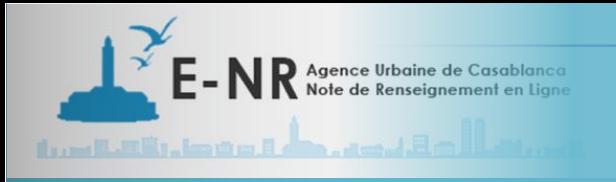

Procédure d'inscription pour la demande en ligne de la note de renseignements

**1**

*Inscription*

1 **Se connecter au** 

**site h�ps://e-auc.org** 

Prière de suivre les étapes suivantes :

https://e-auc.org

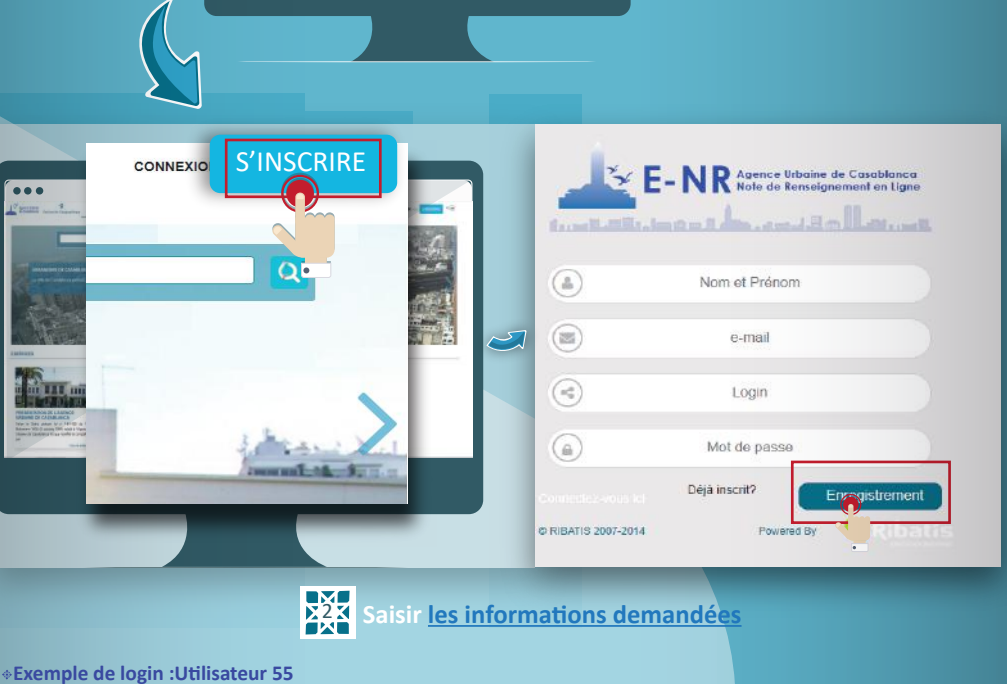

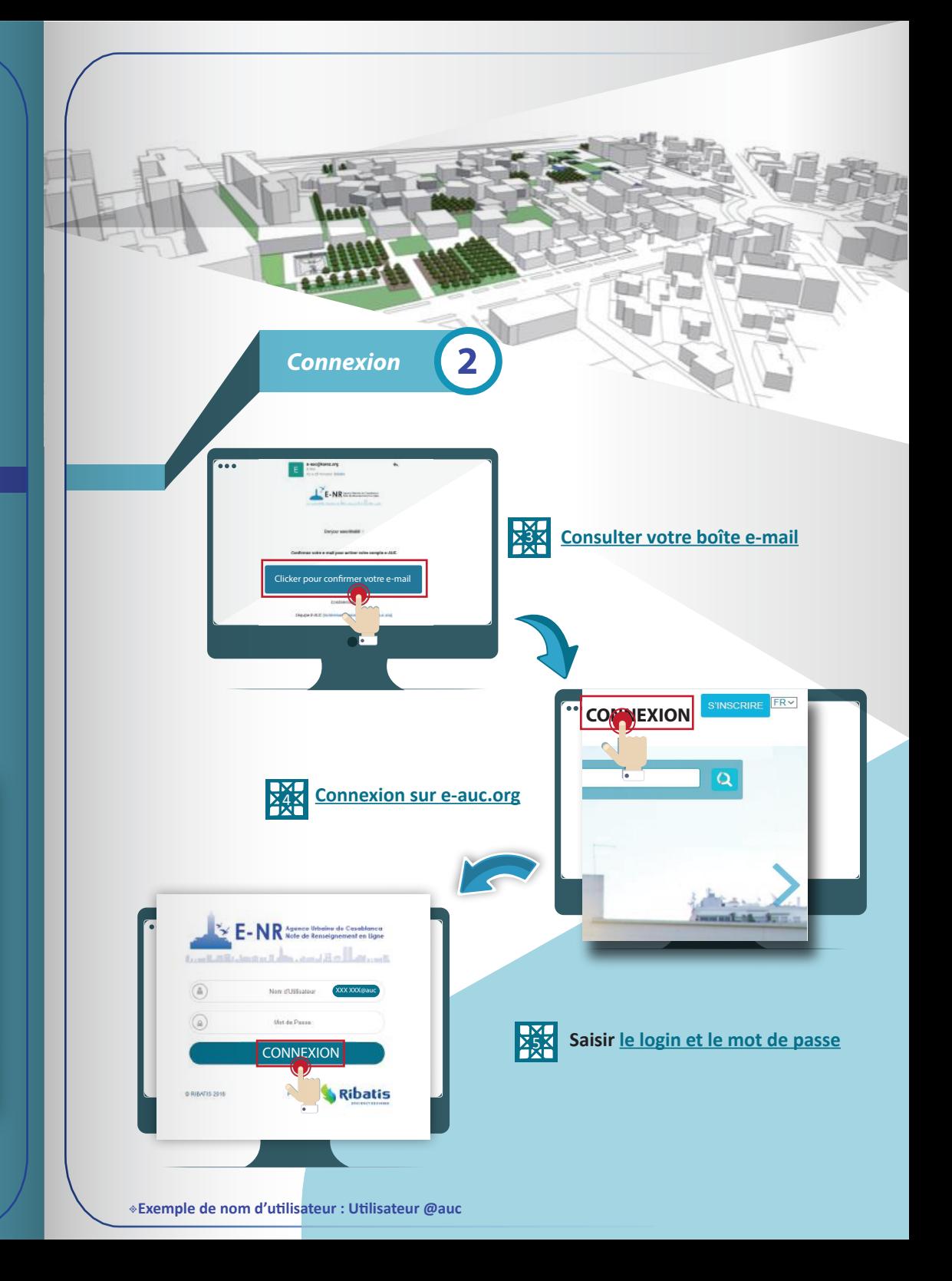

**Mot de passe : Nouveaux mot de passe à créer**